Date de création : 04/07/22 Date de Mise à Jour : 04/07/22 Version v21.1

# **Traitement de Relance signature pièces**

#### **Objectif**

Le **traitement de Relance signature pièces** (avec plusieurs niveaux de relance) envoie un mail aux clients qui auraient un retard de signature, afin de les inciter à **signer les pièces soumises à signature**. Il est possible de joindre au mail, si nécessaire, les pièces à signer.

## **Au préalable**

Vérifier que les **fiches Tiers sont correctement renseignées** avec :

- Une **adresse mail paramétrée par défaut** (pour l'activité concernée si nécessaire)
- La case [Envoi Doc...](https://wiki.atys.analys-informatique.com/doku.php?id=wiki:docs_en_cours:fiche_tiers#responsables_collection) **cochée**

### **Traitement : Relance signature pièces**

Le **niveau de relance est défini** automatiquement de la façon suivante :

- Envoi d'un premier mail de relance si la pièce n'est pas signée après 30 jours depuis sa date de création et qu'elle n'a pas encore été relancée,
- Envoi d'un second mail si la pièce n'est pas signée après 60 jours depuis sa date de création et qu'elle a déjà été relancée 1 fois,
- Au delà de 90 jours de non signature depuis sa date de création, envoi d'un mail systématiquement à chaque traitement (et incrémente le "Niveau Relance" dans la pièce),

Traitement → Envois mail → Relance signature pièces

Last<br>update: update: ppace:<br>2022/08/09 <sup>wiki:</sup>docs\_en\_cours:traitement\_relance\_signature https://wiki.atys.analys-informatique.com/doku.php?id=wiki:docs\_en\_cours:traitement\_relance\_signature 10:46

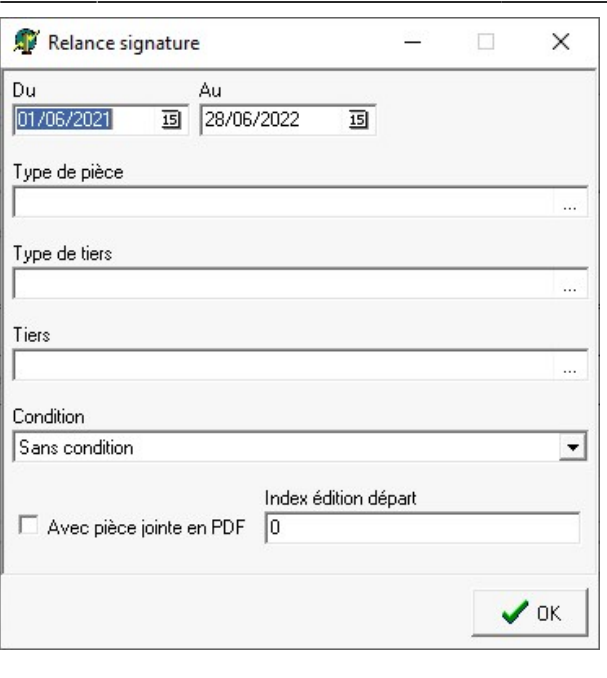

- **Du… Au…** Sélectionner la période des pièces à prendre en compte pour la relance
- **Type de pièce / Type de tiers / Tiers** Filtre de sélection des pièces concernées
- **Condition** Choix entre :
	- **Pièces non dématérialisées**
	- **Pièces déjà dématérialisées**
	- **Sans condition**
- **Avec pièce jointe en pdf** A cocher pour joindre au mail la pièce à signer.
- **Index édition départ**
- Renseigner le numéro de l'édition à appliquer pour créer le pdf de la pièce à joindre (correspond aux éditions accessibles depuis **to** en bas des pièces)

A la **validation du traitement**, les mails sont automatiquement envoyés sur les adresses mail par défaut des Tiers concernés.

### **Contrôler** le rapport de traitement.

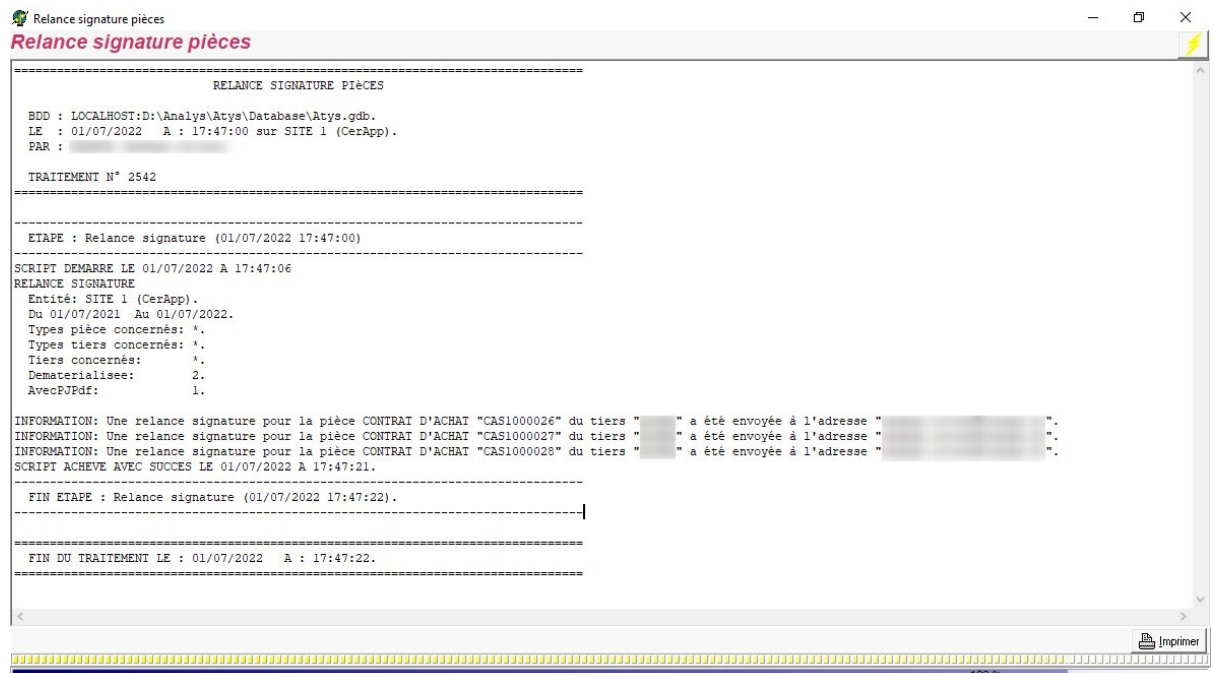

Le Tiers reçoit alors un mail (corps du mail paramétrable si besoin) du type :

#### $Cher(e)$

Relance 1: Merci de bien vouloir signer votre CONTRAT D'ACHAT "CAS1000028" du 09/02/2022 et nous la renvoyer par mail ou par courrier.

Bien cordialement.

Votre service client.

From: <https://wiki.atys.analys-informatique.com/>- **Wiki Atys**

Permanent link: **[https://wiki.atys.analys-informatique.com/doku.php?id=wiki:docs\\_en\\_cours:traitement\\_relance\\_signature](https://wiki.atys.analys-informatique.com/doku.php?id=wiki:docs_en_cours:traitement_relance_signature)**

Last update: **2022/08/09 10:46**